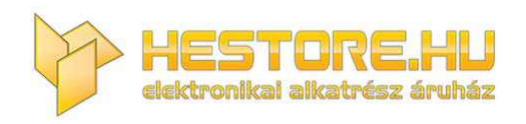

#### **EN:** This Datasheet is presented by the manufacturer.

Please visit our website for pricing and availability at www.hestore.hu.

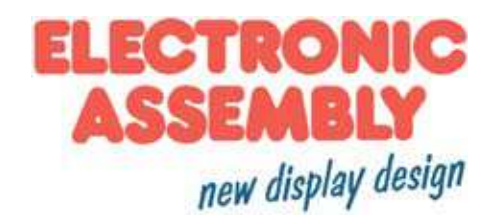

# **embedded 2.0" ePAPER**

## **172x72 mit Intelligenz**

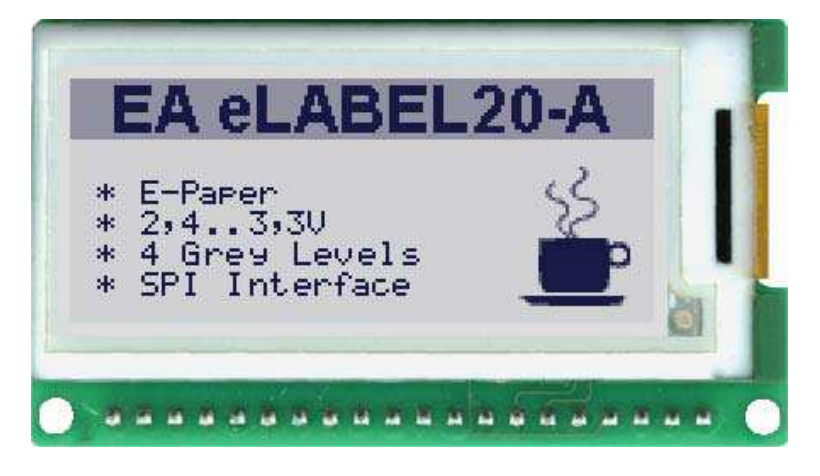

*Abmessung: 62x35xx5,5mm*

## **TECHNISCHE DATEN**

- **\*** INTELLIGENTES ELEKTROPHORETISCH-AKTIV-MATIRX DISPLAY (ePAPER) 2"
- **\*** WEITER BLINKWINKELBEREICH
- **\*** KONTRASTREICHSTE ePAPER LCD ANZEIGE
- \* 4 GRAUSTUFEN SCHWARZ, DUNKELGRAU, HELLGRAU, WEISS
- **\*** 3 VERSCHIEDENE INTERFACE ONBOARD: RS-232, I²C-BUS ODER SPI-BUS
- **\*** 172x72 ODER 72X172 PIXEL GEDREHT EINBAUBAR
- **\*** 8 EINGEBAUTE FONTS
- **\*** FONT ZOOM VON ca. 2mm BIS ZU ca. 20mm, auch um 90° GEDREHT
- **\*** VERSORGUNG 3,0V/3,3V 0,2µA...16mA
- **\*** POWER-DOWN-MODE 0,2 µA, MIT WAKEUP PER INTERFACE
- **\*** PIXELGENAUE POSITIONIERUNG BEI ALLEN FUNKTIONEN
- **\*** GERADE, PUNKT, BEREICH, RAHMEN, CLIPBOARD
- **\*** BIS ZU 256 BILDER INTERN SPEICHERBAR
- **\*** BIS ZU 256 MAKROS PROGRAMMIERBAR (64kB EEPROM ONBOARD)
- \* BETRIEBSTEMPERATURBEREICH 0°...+50°C (LAGERTEMPERATUR -25°..+75°C)

## **BESTELLBEZEICHNUNG**

INTELLIGENTES ePAPER 172x72 DOTS **EA eLABEL20-A** TESTBOARD ZUM PROGRAMMIEREN MIT USB **EA 9780-3USB**

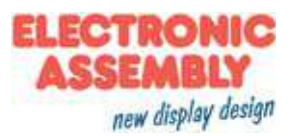

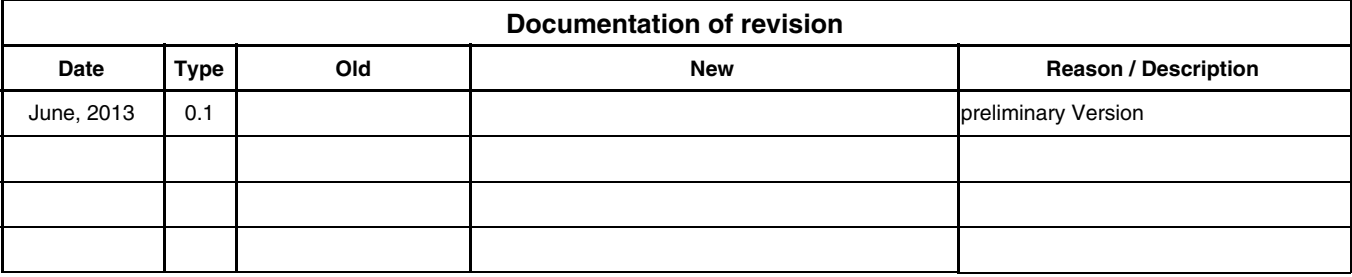

# **INHALT**

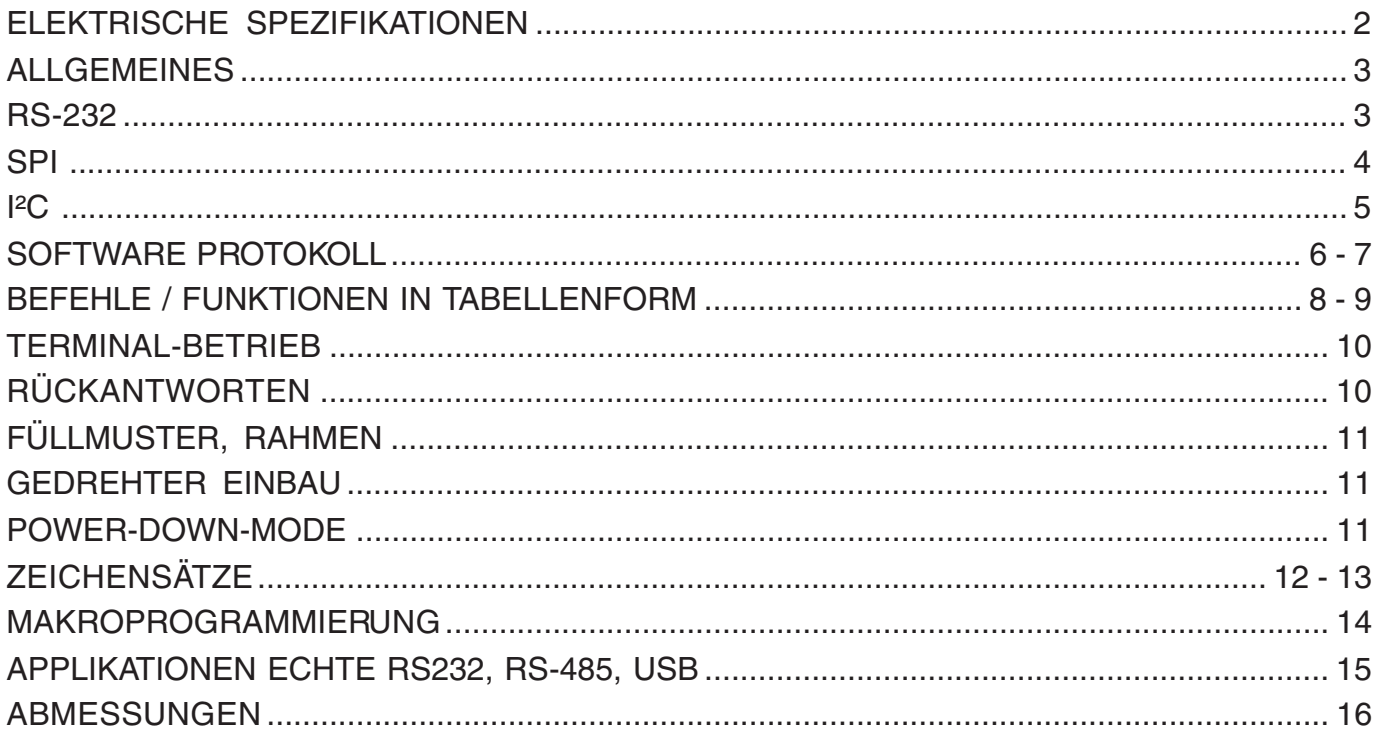

## **SPEZIFIKATION**

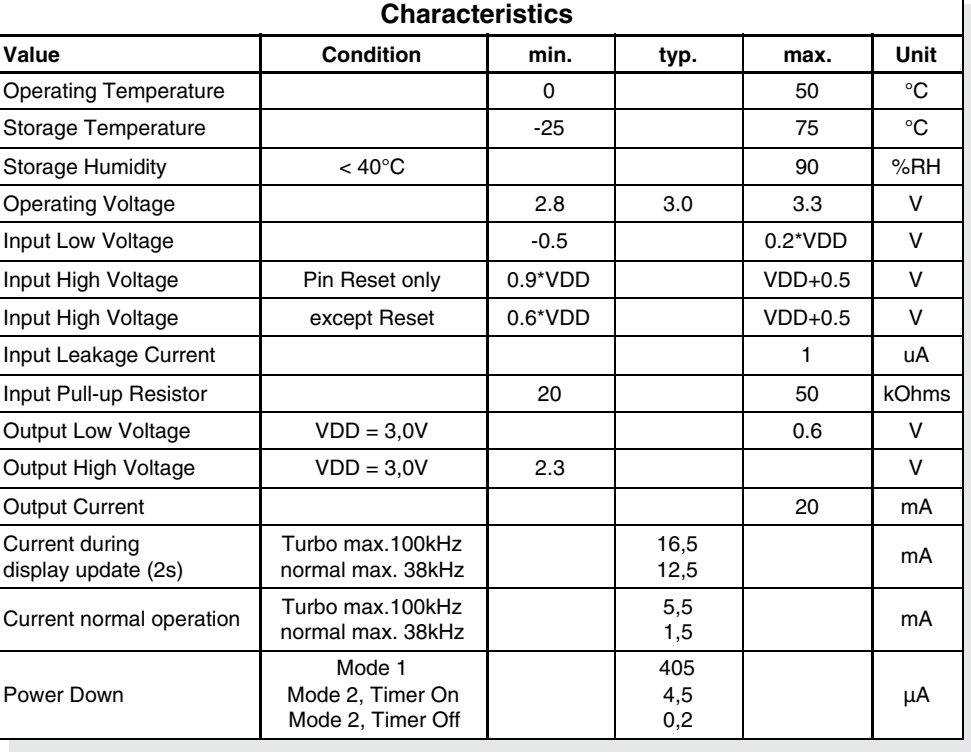

# **ALLGEMEINES**

EA eLABEL20-A ist ein ePAPER mit integrierter Intelligenz ! Die simple Verwendung dieses Displays verkürzt die Entwicklungszeit drastisch. Neben diversen eingebauten Schriften welche pixelgenau verwendet werden können, bietet es zudem eine ganze Reihe ausgefeilter Grafikfunktionen.

Die Programmierung dieses Displays erfolgt über Befehle wie z.B. Zeichne ein Rechteck von (0,0) nach (64,15). Es ist keine zusätzliche Software oder Treiber erforderlich. Zeichenketten lassen sich **pixelgenau** platzieren. Das Mischen von Text und Grafik ist jederzeit möglich. Es können bis zu 16 verschiedene Zeichensätze verwendet werden. Jeder Zeichensatz kann wiederum 2- bis 4-fach gezoomt werden. Mit dem größten Zeichensatz lassen sich somit bildschirmfüllende Worte und Zahlen darstellen.

Das Display ist mit 3,0V...3,3V sofort betriebsbereit. Die Ansteuerung erfolgt über eine der 3 eingebauten Schnittstellen RS-232, SPI oder I²C.

# **RS-232 INTERFACE**

Wird das Display wie unten gezeigt beschaltet, so ist das RS-232 Interface ausgewählt. Die Pinbelegung ist in der Tabelle rechts bzw. oben angegeben. Die Leitungen RxD und TxD führen CMOS-Pegel (VDD) zur direkten Anbindung an z.B. einen Mikrokontroller.

## **BAUDRATEN**

Die Baudrate wird über die Pins 6, 7 und 8 (Baud0..2) eingestellt. Das Datenformat ist fest eingestellt auf 8 Datenbits, 1 Stopbit, keine Parität.

Handshakeleitungen RTS/CTS sind nicht erforderlich. Die notwendige Steuerung wird von dem eingebauten Software-Protokoll übernommen.

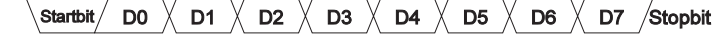

#### *Adressierung:*

- *Bis zu acht Hardware-Adressen (0..7) per Pins ADR0..ADR2 einstellbar*
- *Das eLABEL mit Adresse 7 ist nach PowerOn selektiert und Empfangsbereit*
- *Die eLABEL mit Adresse 0..6 sind nach PowerOn deselektiert*
- *Bis zu 246 weitere Software-Adressen per Befehl '#KA adr' im PowerOnMakro einstellbar (eLABEL extern auf Adresse 0 setzen)*

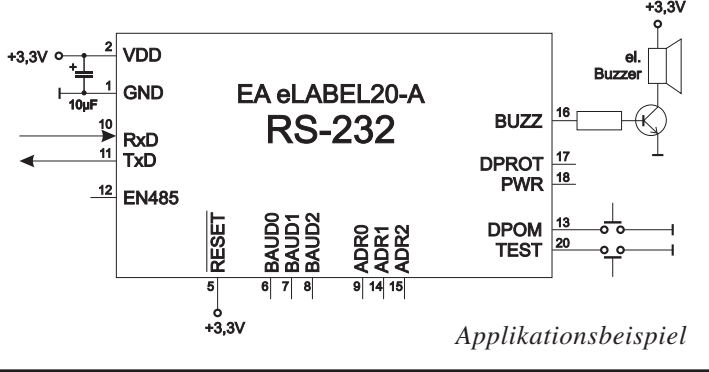

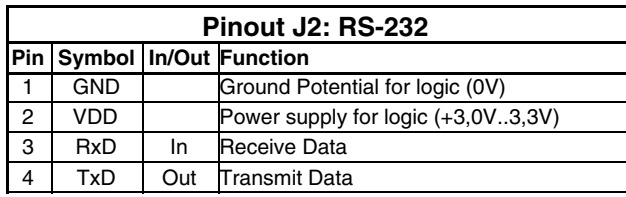

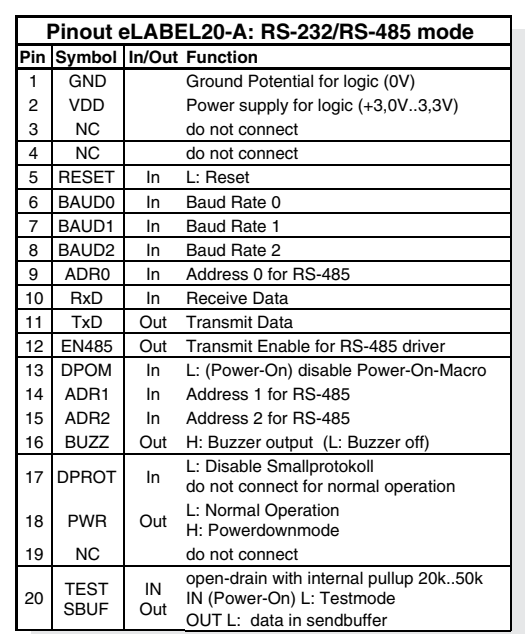

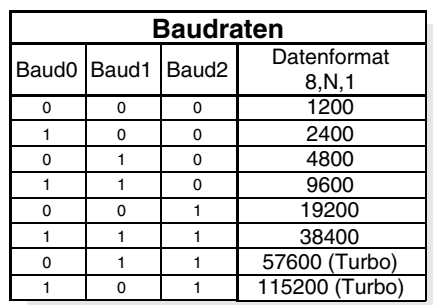

#### *Hinweis:*

*Die Pins BAUD0..2, ADR0..2, WUP und TEST/SBUF haben einen internen Pull-UP, deshalb ist nur der LO-Pegel (0=GND) aktiv anzulegen. Für Hi-Pegel sind diese Pins offen zu lassen.*

*Für RS232 Betrieb (ohne Adressierung) sind die Pins ADR0..ADR2 offen zu lassen.*

*Am Pin 20 (SBUF) zeigt das Display mit einem low-Pegel, dass im internen Sendepuffer Daten zur Abholung bereit stehen. Diese Leitung kann z.B. mit einem Interrupteingang des Host Systems verbunden werden.*

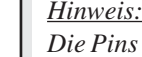

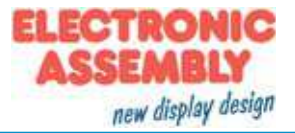

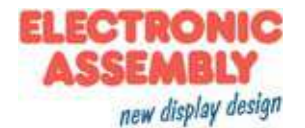

#### **SPI INTERFACE**

Wird das Display wie unten gezeigt beschaltet, ist der SPI-Mode aktiviert. Die Datenübertragung erfolgt dann über die serielle synchrone SPI-Schnittstelle.

Mit den Pins DORD, CPOL, CPHA werden die Hardwarebedingungen an den Master angepasst.

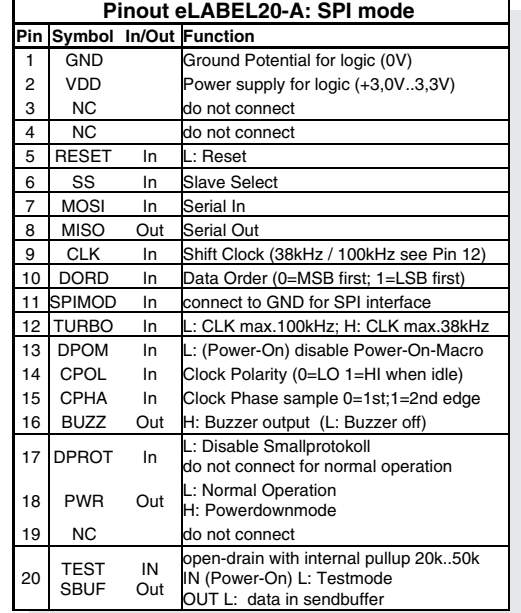

*Hinweis:*

*Die Pins DORD, CPOL, CPHA, WUP und TEST/SBUF haben einen internen Pull-UP, deshalb ist nur der LO-Pegel (0=GND) aktiv anzulegen. Für Hi-Pegel sind diese Pins offen zu lassen.*

*Am Pin 20 (SBUF) zeigt das Display mit einem low-Pegel, dass im internen Sendepuffer Daten zur Abholung bereit stehen. Diese Leitung kann z.B. mit einem Interrupteingang des Host Systems verbunden werden.*

*Applikationsbeispiel*

**BUZZ** 

DPROT  $\frac{17}{48}$ 

**DPOM** 

**TEST** 

 $PWR$ <sup>18</sup>

## **DATENÜBERTRAGUNG SPI**

VDD

GND

**MOS** ......<br>MISC

**CLK** 

 $\overline{5}$ 

 $+3.3v$ 

SS

 $+3.3V$ 

Eine Datenübertragung zum eLABEL ist im Normalbetrieb bis zu 38 kHz erlaubt. Ist der Turbomode aktiviert (PIN 12 auf LO) dann sind bis zu 100 kHz Nonstop möglich.

Um Daten vom eLABEL zu Lesen (z.B. das ACK-Byte) muss ein Dummy-Byte (z.B. 0xFF) gesendet werden. Das eLABEL benötigt eine bestimmte Zeit um die Daten bereit zu stellen; deshalb muss vor jedem zu lesenden Byte zusätzlich mindestens 80µs (Normalbetrieb) oder 10µs (Turbomode) gewartet werden (keine Aktivität auf der CLK Leitung).

EA eLABEL20-A

**SPI** 

**SPIMODE** 

**TURBO** 

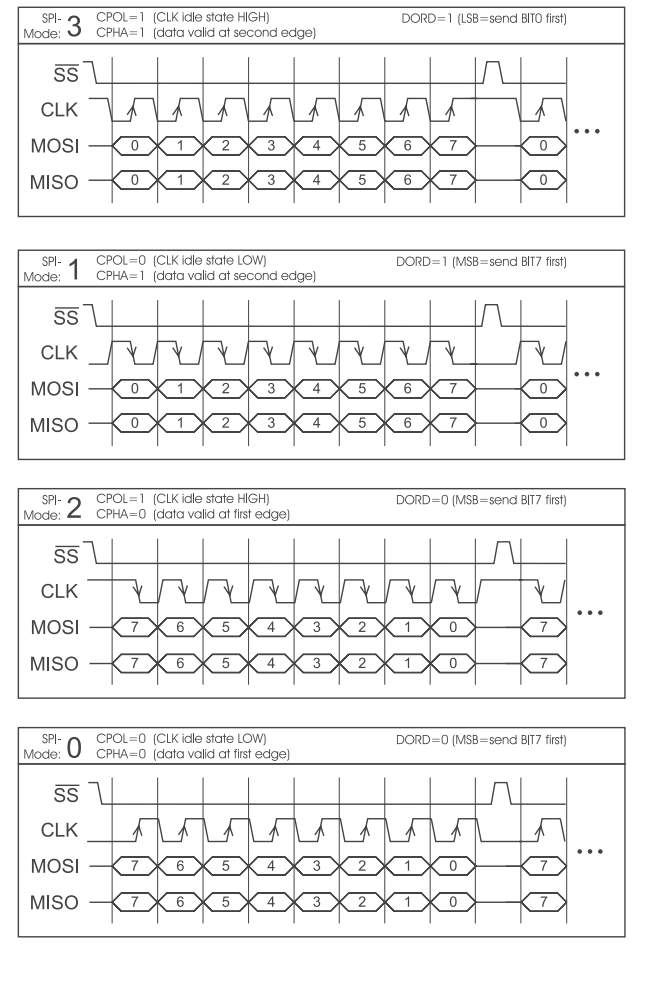

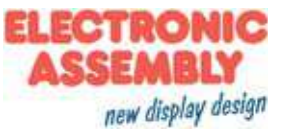

#### **I²C-BUS INTERFACE**

Eine Beschaltung des Displays wie unten ermöglicht den direkten Betrieb an einem I²C-Bus.

Am Display kann zwischen 8 unterschiedlichen Basisadressen und 8 verschiedenen Slave-Adressen ausgewählt werden.

Eine Datenübertragung ist im Normalbetrieb bis zu 38 kHz erlaubt. Ist der Turbomode aktiviert (PIN 10 auf LO) dann sind bis zu 100 kHz möglich.

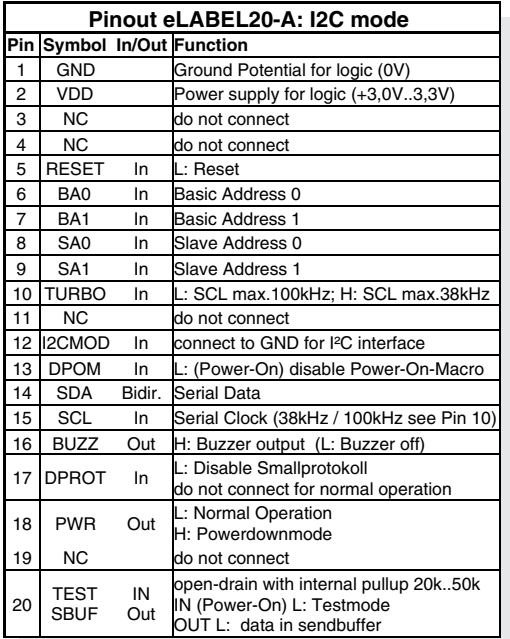

*Hinweis:*

*Die Pins BA0..1, SA0..1, WUP, DPROT und TEST/SBUF haben einen internen Pull-Up, deshalb ist nur der LO-Pegel (0=GND) aktiv anzulegen. Für Hi-Pegel sind diese Pins offen zu lassen.*

*Am Pin 20 (SBUF) zeigt das Display mit einem LO-Pegel, dass im internen Sendepuffer Daten zur Abholung bereit stehen. Diese Leitung kann z.B. mit einem Interrupteingang des Host Systems verbunden werden.*

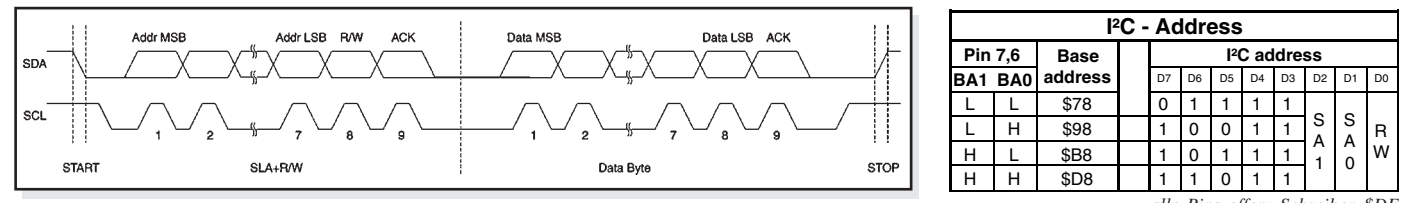

*alle Pins offen: Schreiben \$DE Lesen \$DF*

## **DATENÜBERTRAGUNG I²C-BUS**

Prinzip der Übertragung:

- I²C-Start
- Master-Transmit: Display-I²C-Adr. (z.B. \$DE), Smallprotokollpaket (Daten) senden
- I²C-Stop
- I²C-Start
- Master-Read: Display-I²C-Adr. (z.B. \$DF), ACK-Byte und evtl. Smallprotokollpaket (Daten) lesen
- I²C-Stop

Das eLABEL benötigt eine bestimmte Zeit um die Daten bereit zu stellen; deshalb muss vor jedem zu lesenden Byte zusätzlich mindestens 80µs (Normalbetrieb) oder 10µs (Turbomode) gewartet werden (keine Aktivität auf der SCL Leitung).

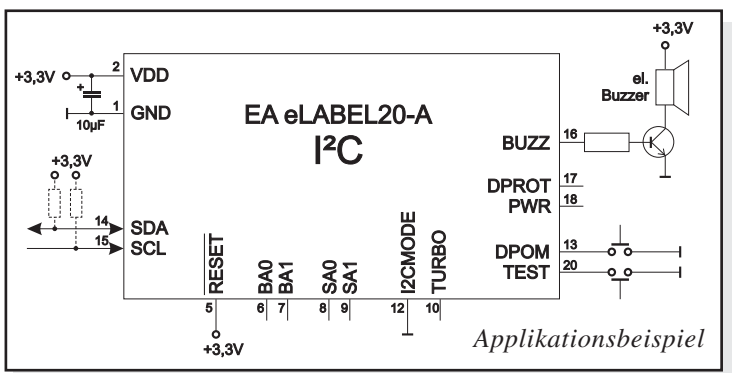

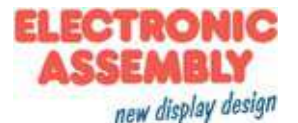

# **DATENÜBERTRAGUNGSPROTOKOLL (SMALL PROTOKOLL)**

Das Protokoll ist für alle 3 Schnittstellenarten RS-232, SPI und I²C identisch aufgebaut. Die Datenübertragung ist jeweils eingebettet in einen festen Rahmen mit Prüfsumme "bcc". Das eLABELquittiert dieses Paket mit dem Zeichen <ACK> (=\$06) bei erfolgreichem Empfang oder <NAK> (=\$15) bei fehlerhafter Prüfsumme oder Empfangspufferüberlauf. In jedem Fall wird bei <NAK> das komplette Paket verworfen und muss erneut gesendet werden.

Ein <ACK> bestätigt lediglich die korrekte Übertragung. Ein Syntax-Check erfolgt nicht. Hinweis: <ACK> muss eingelesen werden.

Empfängt der Hostrechner keine Quittierung, so ist mindestens ein Byte verloren gegangen. In diesem Fall muss die eingestellte Timeoutzeit abgewartet werden, bevor das Paket komplett wiederholt wird.

Die Anzahl (len) der Rohdaten pro Paket kann max. 255 Byte betragen. Befehle die grösser als 255 Byte sind (z.B. Bild laden ESC UL ...) müssen auf mehrere Pakete aufgeteilt werden. Alle Daten in den Paketen werden nach korrektem Empfang im Display wieder zusammengefügt.

## **SMALL PROTOLKOLL DEAKTIVIEREN**

Das Protokoll ist für alle drei Schnittstellen RS-232, I²C und SPI identisch. Für Tests kann das Protokoll durch L-Pegel an Pin17(DPROT) abgeschaltet werden. Im normalen Betrieb ist allerdings die Aktivierung des Protokolls unbedingt zu empfehlen. Andernfalls wäre ein möglicher Überlauf des Empfangspuffers oder eine fehlerhafte Datenübertragung nicht zu erkennen.

# **DIE PAKETVARIANTEN IN EINZELNEN**

#### Befehle/Daten zum Display senden

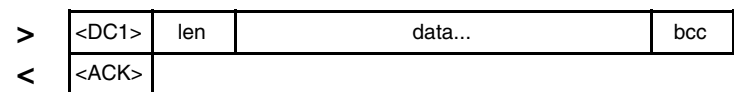

*<DC1> = 17(dez.) = \$11*

*<ACK> = 6(dez.) = \$06*

*len = Anzahl der Nutzdaten in Byte (ohne Prüfsumme, ohne <DC1>) bcc = 1 Byte = Summe aus allen Bytes inkl. <DC1> und len, Modulo 256*

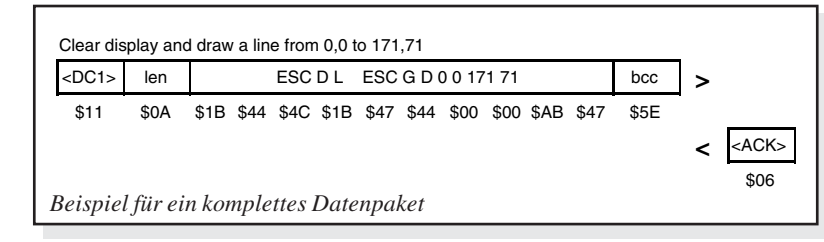

#### Inhalt des Sendepuffers anfordern

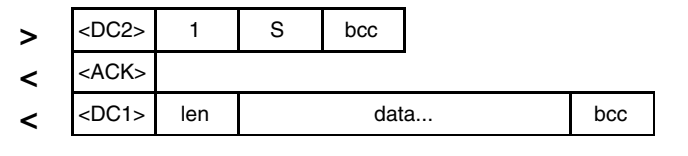

 $\angle DC2$  = 18(dez.) = \$12 1 = 1(dez.) = \$01 S = 83(dez.) = \$53 Senden. *<ACK> = 6(dez.) = \$06*

*len = Anzahl der Nutzdaten in Byte (ohne Prüfsumme, ohne <DC1>) bcc = 1 Byte = Summe aus allen Bytes inkl. <DC1> und len, Modulo 256*

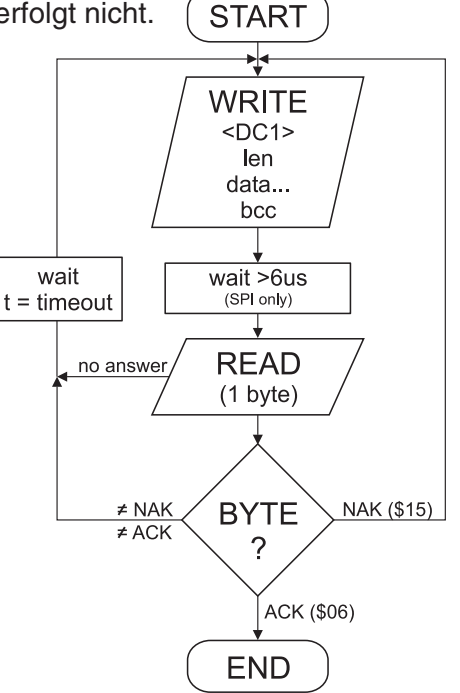

Eingerahmt von <DC1>, der Anzahl der Daten "len" und der Prüfsumme "bcc" werden die jeweiligen Nutzdaten übertragen. Als Antwort sendet das Display <ACK> zurück.

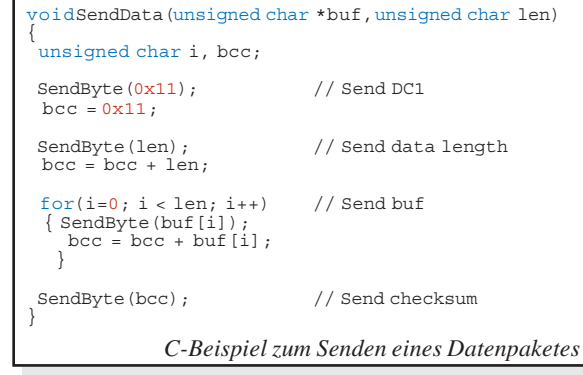

Die Befehlsfolge <DC2>, 1, S, bcc entleert den Sendepuffer des Displays. Das Display antwortet zuerst mit der Quittierung <ACK> und beginnt dann alle gesammelten Daten zu

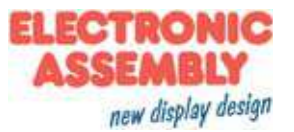

#### Pufferinformationen anfordern

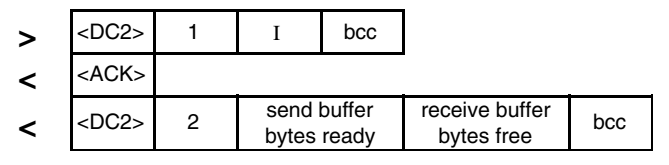

 $\langle DC2 \rangle = 18(dez.) = $12 \qquad 1 = 1(dez.) = $01 \qquad 1 = 73(dez.) = $49$ *<ACK> = 6(dez.) = \$06*

*send buffer bytes ready = Anzahl abholbereiter Bytes*

*receive buffer bytes free = verfügbarer Platz im Empfangspuffer bcc = 1 Byte = Summe aus allen Bytes inkl. <DC2> Modulo 256*

#### Protokolleinstellungen

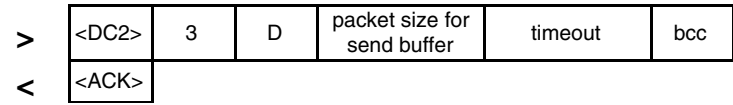

 $\angle DC2$  = 18(dez.) = \$12  $3 = 3$ (dez.) = \$03  $D = 68$ (dez.) = \$44 *packet size for send buffer = 1..128 (Standard: 128) timeout = 1..255 in 1/100 Sekunden (Standard: 200 = 2 Sekunden) bcc = 1 Byte = Summe aus allen Bytes inkl. <DC2>, Modulo 256*

*<ACK> = 6(dez.) = \$06*

#### Protokollinformationen anfordern

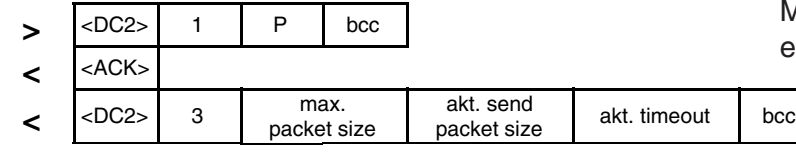

 $\langle DCC \rangle = 18(dez.) = $12 \qquad 1 = 1(dez.) = $01 \qquad P = 80(dez.) = $50$ *<ACK> = 6(dez.) = \$06*

*max. packet size = maximale Anzahl der Nutzdaten eines Protokollpaketes (eLABEL20-A = 255) akt. send packet size = eingestellte Paketgrösse zum Senden akt. timeout = eingestellter timeout in 1/100 Sekunden*

*bcc = 1 Byte = Summe aus allen Bytes inkl. <DC2>, Modulo 256*

#### Letztes Datenpaket wiederholen

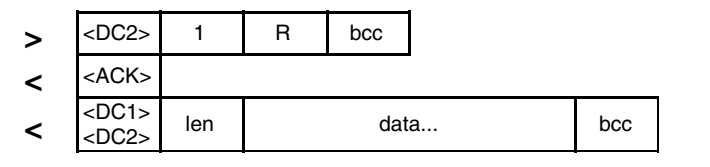

 $\langle DCC \rangle = 18(dez.) = $12 \qquad 1 = 1(dez.) = $01 \qquad R = 82(dez.) = $52$ 

*<ACK> = 6(dez.) = \$06*

*<DC1> = 17(dez.) = \$11*

*len = Anzahl der Nutzdaten in Byte (ohne Prüfsumme, ohne <DC1> bzw. <DC2>) bcc = 1 Byte = Summe aus allen Bytes inkl. <DC2> und len, Modulo 256*

#### Adressierung nur bei RS232/RS485 Betrieb

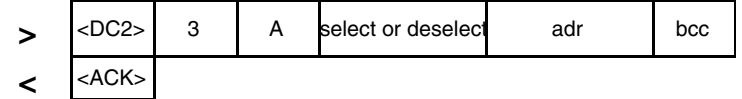

 $\angle DC2$  = 18(dez.) = \$12  $3 = 3$ (dez.) = \$03  $A = 65$ (dez.) = \$41 *select or deselect: 'S' = 83(dez.) = \$53 oder 'D' = 68(dez.) = \$44 adr = 0..255 bcc = 1 Byte = Summe aus allen Bytes inkl. <DC2> und len, Modulo 256*

*<ACK> = 6(dez.) = \$06*

Mit diesem Befehl wird abgefragt, ob Nutzdaten zur Abholung bereit stehen und wie voll der Empfangspuffer des Displays bereits ist.

Hierüber läßt sich die maximale Paketgröße welche das Display senden darf begrenzen. Voreingestellt ist eine Paketgröße mit bis zu 128 Byte Nutzdaten.

Weiterhin läßt sich der Timeout in 1/100s einstellen. Der Timeout spricht an, wenn einzelne Bytes verloren gegangen sind. Danach muß das gesamte Paket nochmals übertragen werden.

Mit diesem Befehl werden Protokolleinstellungen abgefragt.

Falls das zuletzt angeforderte Paket eine falsche Prüfsumme enthielt, kann das komlette Paket nochmals angefordert werden. Die Antwort kann dann der Inhalt des Sendepuffers (<DC1>) oder die Puffer-/Protokoll-Information (<DC2>) sein.

Mit diesem Befehl läst sich das eLABEL mit der Adresse adr Selektieren oder Deselektieren.

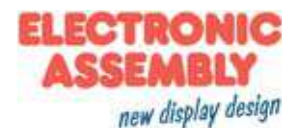

## **BEFEHLE ÜBER DIE SERIELLE SCHNITTSTELLE SENDEN**

Das eLABEL läßt sich über diverse eingebaute Befehle programmieren. Jeder Befehl beginnt mit ESCAPE gefolgt von einem oder zwei Befehlsbuchstaben und einigen Parametern. Es gibt zwei Möglichkeiten Befehle zu senden:

#### **1. ASCII-Modus**

- Das Escape-Zeichen entspricht dem Zeichen '**#**' (hex: \$23, dez: 35).
- Die Befehlsbuchstaben folgen direkt im Anschluss an das '#' Zeichen.
- Die Parameter werden im Klartext (mehrere ASCII Ziffern) mit einem nachfolgenden Trennzeichen (z.B. das Komma '**,**') gesendet, auch hinter dem letzten Parameter z.B.: **#GD0,0,171,71,**
- Zeichenketten (Texte) werden direkt ohne Anführungsstrichen geschrieben und mit CR (hex: \$0D), oder LF (hex: \$0A) abgeschlossen.

#### **2. Binär-Modus**

- Das Escape-Zeichen entspricht dem Zeichen ESC (hex: \$1B, dez: 27).
- Die Befehlsbuchstaben werden direkt gesendet.
- Die Koodinaten x und y und alle anderen Parameter werden als 8-Bit Binärwert (1 Byte) gesendet.

- Zeichenketten (Texte) werden mit CR (hex: \$0D), LF (hex: \$0A) oder NUL (hex: \$00) abgeschlossen. Im Binär-Modus dürfen keine Trennzeichen z.B. Leerzeichen oder Kommas verwendet werden.

Die Befehle benötigen **kein Abschlussbyte** wie z.B Carriage Return (außer Zeichenkette: \$00).

## **ALLE BEFEHLE AUF EINEN BLICK**

Die eingebaute Intelligenz erlaubt den Aufbau eines Bildschirmes über unten stehende Befehle. Alle Befehle können sowohl über die serielle Schnittstelle als auch in selbst-definierten Makros verwendet werden.

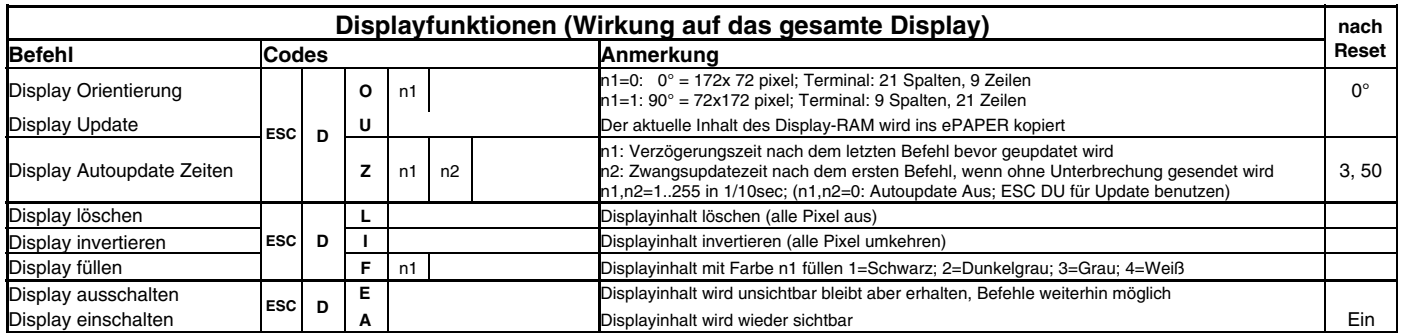

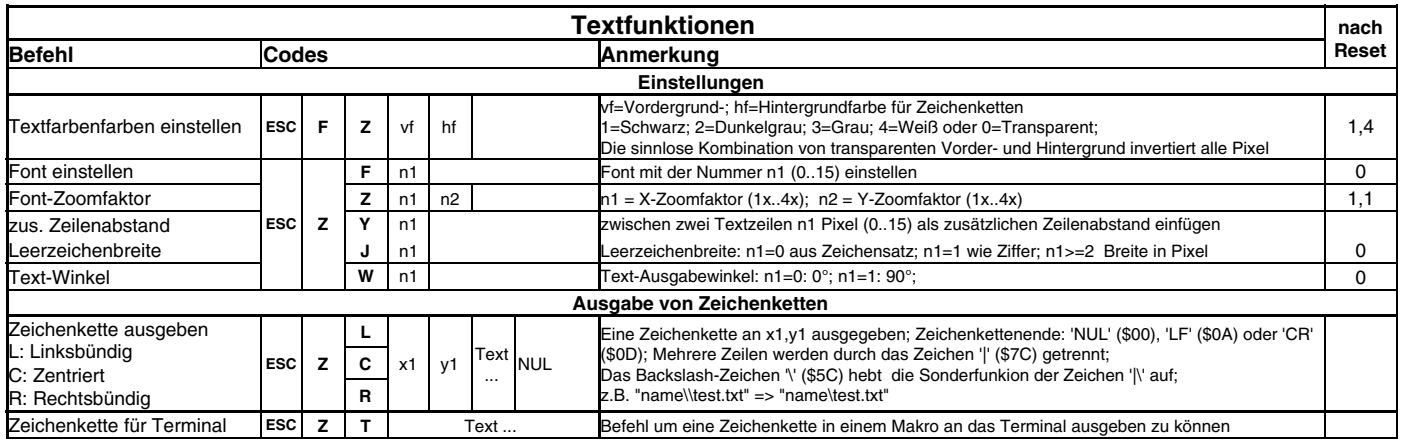

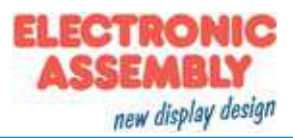

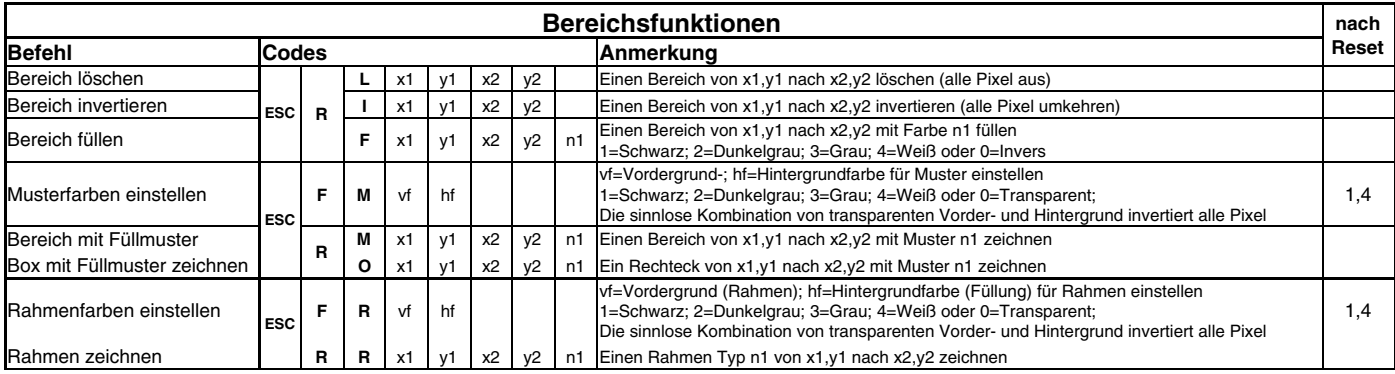

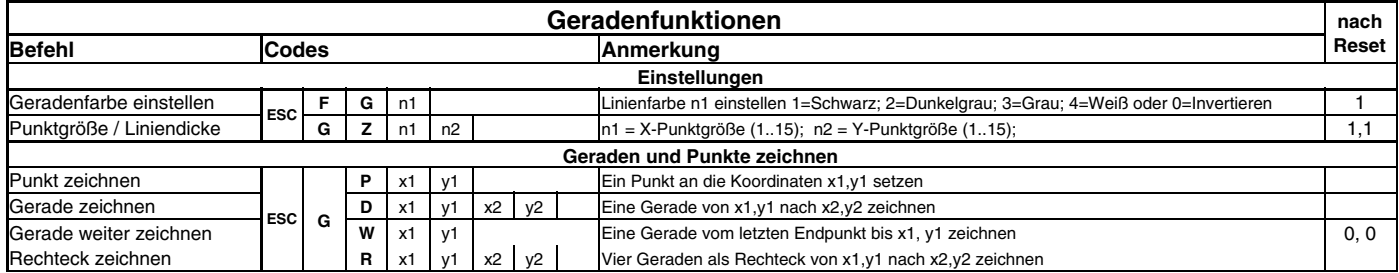

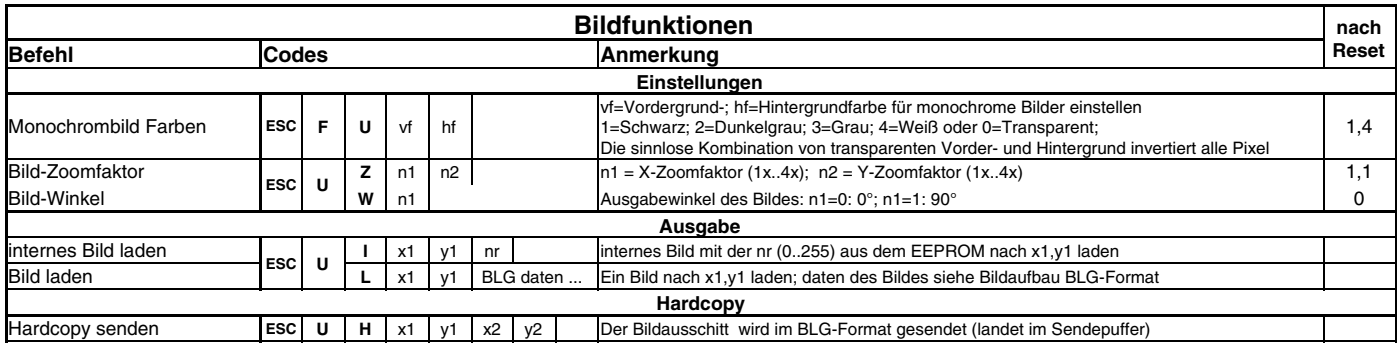

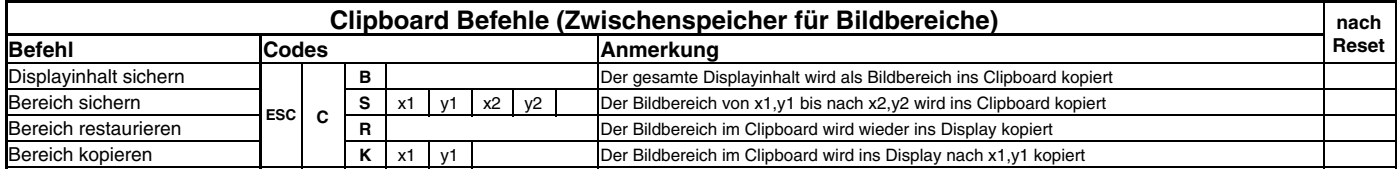

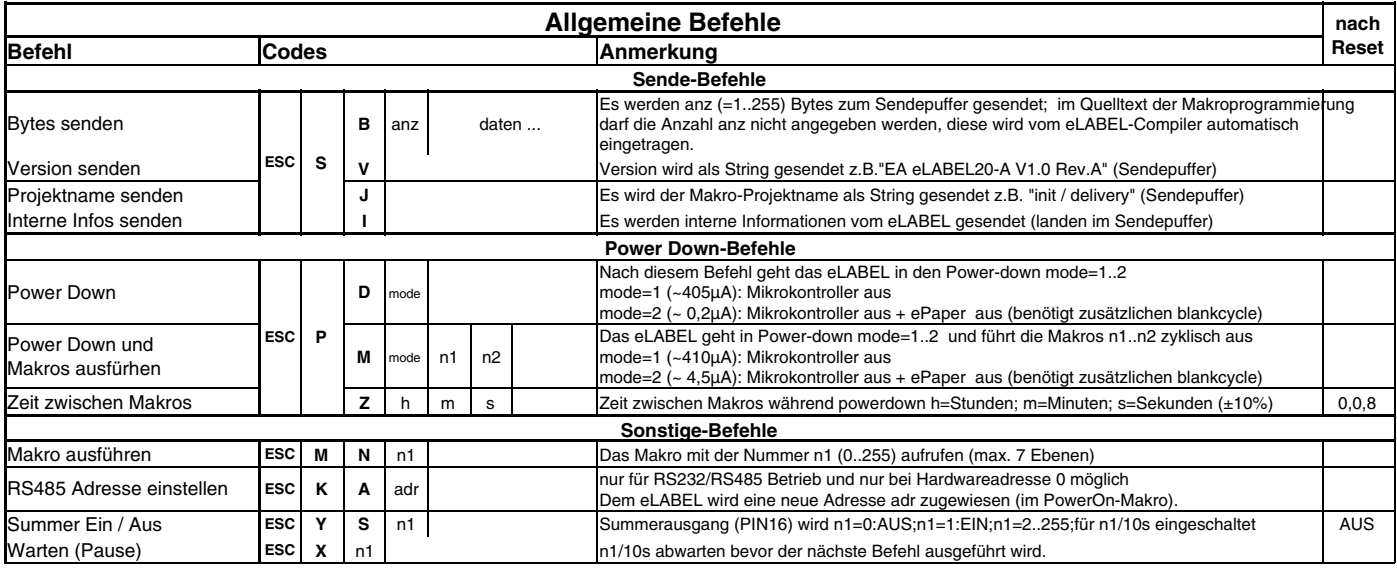

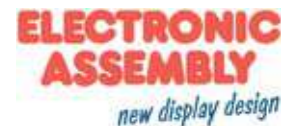

#### **TERMINAL-BETRIEB**

Das Display enthält eine integrierte Terminalfunktion. Nach dem Einschalten steht der unschtbare Cursor in der ersten Zeile und das Display ist empfangsbereit. Alle ankommenden Zeichen werden als ASCII's dargestellt (Ausnahme: CR,LF,FF,ESC,'#'). Voraussetzung dafür ist ein funktionierender Portokollrahmen oder ein abgeschaltetes Protokoll (siehe Seite 6+7).

Der Zeilenvorschub erfolgt automatisch oder durch das Zeichen 'LF'. Ist die letzte Zeile voll, scrollt der Terminalinhalt nach oben. Beim Zeichen 'FF' wird das Terminal gelöscht.

Das Zeichen '#' wird als Escape-Zeichen benutzt und ist somit nicht direkt im Terminal darstellbar. Soll das Zeichen '#' im Terminal ausgegeben werden, so muß es doppelt gesendet werden '##'.

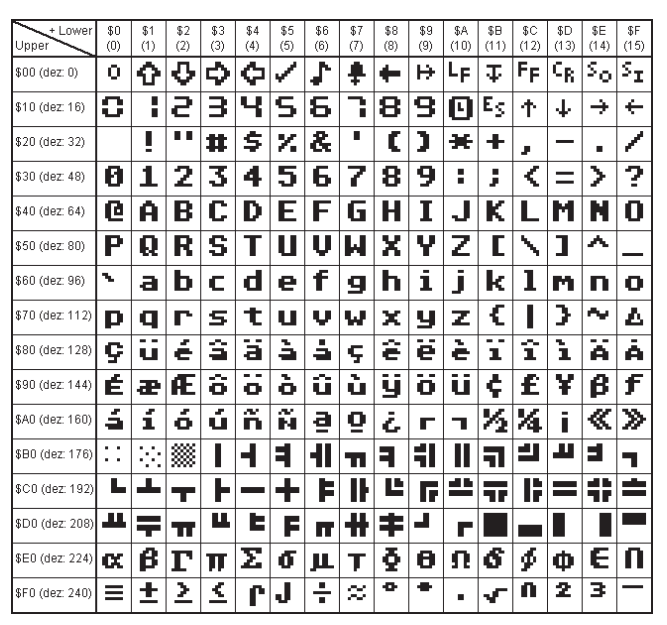

*Terminal-Font (Font 0): 8x8 monospaced*

Das Terminal besitzt eine eigene Ebene zur Darstellung und ist somit völlig unabhänging von den Grafikausgaben. Wird z.B. der Grafikbildschirm mit 'ESC DL' gelöscht, so beeinflusst das nicht den Inhalt des Terminalfensters.

Der Terminalfont ist fest im ROM vorhanden und kann auch für Grafikausgaben 'ESC Z...' verwendet werden (FONT nr=0 einstellen).

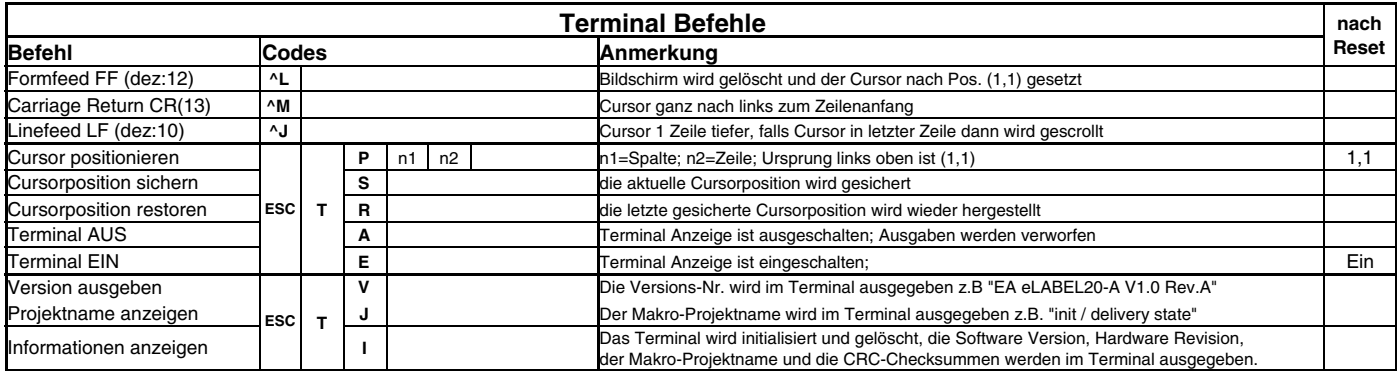

# **ANTWORTEN / RÜCKMELDUNGEN**

Alle Antworten des EA eLABEL20-A werden in einen Sendepuffer gestellt. Über das Small-Protokoll werden diese dann vom Host angefordert (siehe Seite 10). Dies kann per "Polling" geschehen, oder altenativ dazu zeigt der Pin 20 "SBUF" mit einem LO-Pegel an, dass Daten zur Abholung bereit stehen.

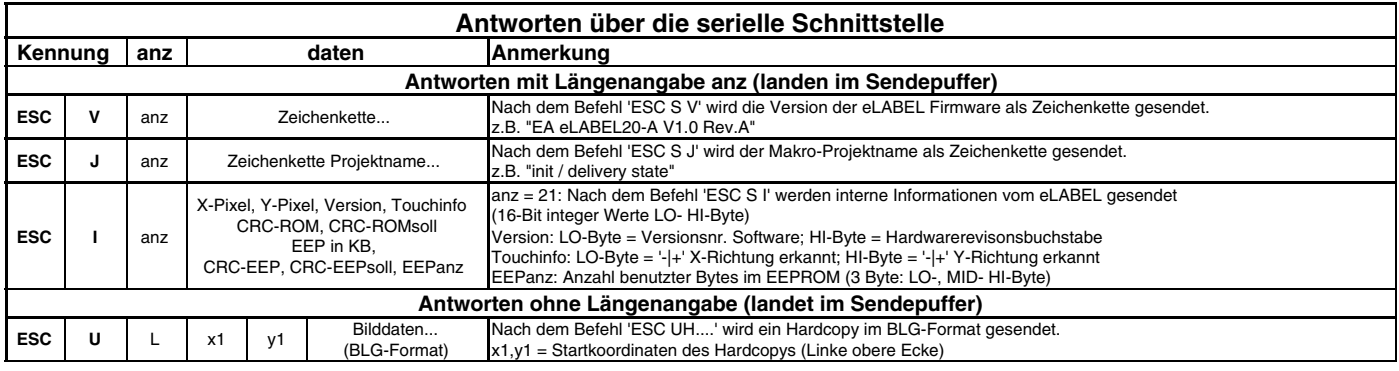

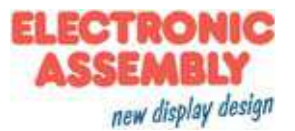

## **FÜLLMUSTER**

Bei diversen Befehlen kann als Parameter ein Mustertyp eingestellt werden. So können z.B. rechteckige Bereiche mit unterschiedlichen Mustern gefüllt werden. Dabei stehen 16 interne Füllmuster zur Verfügung.

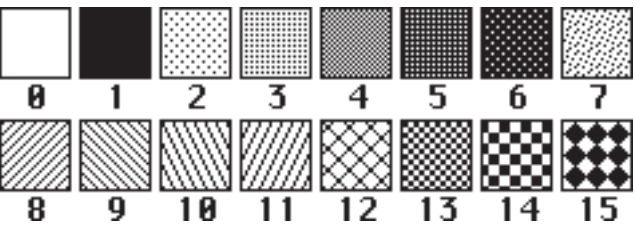

## **RAHMEN**

Mit den Befehl Rahmen zeichnen kann ein Rahmentyp eingestellt werden. Es stehen dabei 9 Rahmentypen zur Verfügung. Die Rahmengröße muß mindestens 16x16 Pixel betragen.

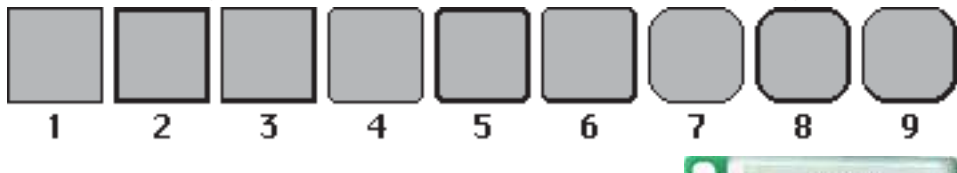

## **GEDREHTER EINBAU**

Es ist möglich das eLABEL um **90°** gedreht einzubauen, um ein hochkant-Display mit 72x172 Pixeln zu erhalten. Zur Richtigstellung des Bildinhaltes muss der Befehl 'ESC DO 1' (siehe Seite 13) ausgeführt werden (z.B. im PowerOnMakro).

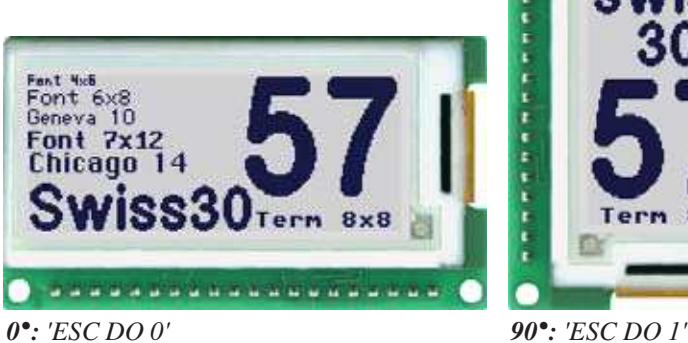

# Font 6x8 Geneva 10 **Font 7x12** Chicago14 w  $8 \times 8$

## **POWER-DOWN**

Um Strom zu sparen (Betrieb mit Batterie) kann man mit dem Befehlen 'ESC PD mode' und 'ESC PM mode n1 n2' verschiedene Power-down-modes aktivieren.

#### **'ESC PM mode n1 n2':**

Nach diesem Befehl werden die Makros n1 bis n2 zyklisch ausgeführt, zwischen den Makros (Zeit ist mit 'ESC PZ h m s' einstellbar) geht das eLABEL in Powerdown.

mode=1 (410µA): Der interne Kontroller wird in den Powedown versetzt der Timer bleibt aktiv.

mode=2 (4,5µA): Zusätzlich zu mode 1 wird das ePAPER komplett abgeschaltet.

## **'ESC PD mode':**

Nach diesm Befehl geht das eLABEL in den Powerdown.

mode=1 (405µA): Der interne Kontroller wird in den Powedown.

mode=2 (0,2µA): Zusätzlich zu mode 1 wird das ePAPER komplett abgeschaltet.

**Hinweis:** Nach dem Abschalten des ePAPERs in mode 2 wird beim nächsten Displayupdate ein zusätzlicher Blankcycle benötigt.

Das eLABEL wird aus dem Powerdown, je nach gewählten Interface, wie folgt aufgeweckt. **RS232:** durch einen L-Pegel an Pin10 RXD (eine Binäre 0 senden)

**SPI:** durch einen L-Pegel an Pin6 SS

**I2C:** durch Senden der eingestellten I<sup>2</sup>C Adresse

nach dem Aufwecken muss mindestens 10ms gewartet werden bevor das eLABEL wieder Empfangsbereit ist.

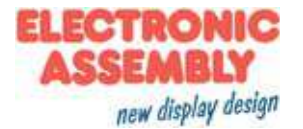

## **VORGELADENE FONTS**

Es sind standardmäßig, außer dem 8x8 Terminalfont (Font-Nr. 0), noch 3 monospaced, 3 proportionale Zeichensätze und 1 grosser Ziffernfont integriert. Die proportionalen Zeichensätze ergeben ein schöneres Schriftbild, gleichzeitig benötigen sie weniger Platz auf dem Bildschirm (z.B. schmales "i" und breites "W"). Jedes Zeichen kann **pixelgenau** platziert werden und in der Höhe und Breite von 1- bis 4-fach vergrössert werden.  $\sqrt{1-\frac{1}{100}}$   $\frac{1}{100}$   $\frac{1}{100}$ 

Texte lassen sich linksbündig, rechtsbündig und zentriert ausgeben. Auch eine 90° Drehung ist möglich.

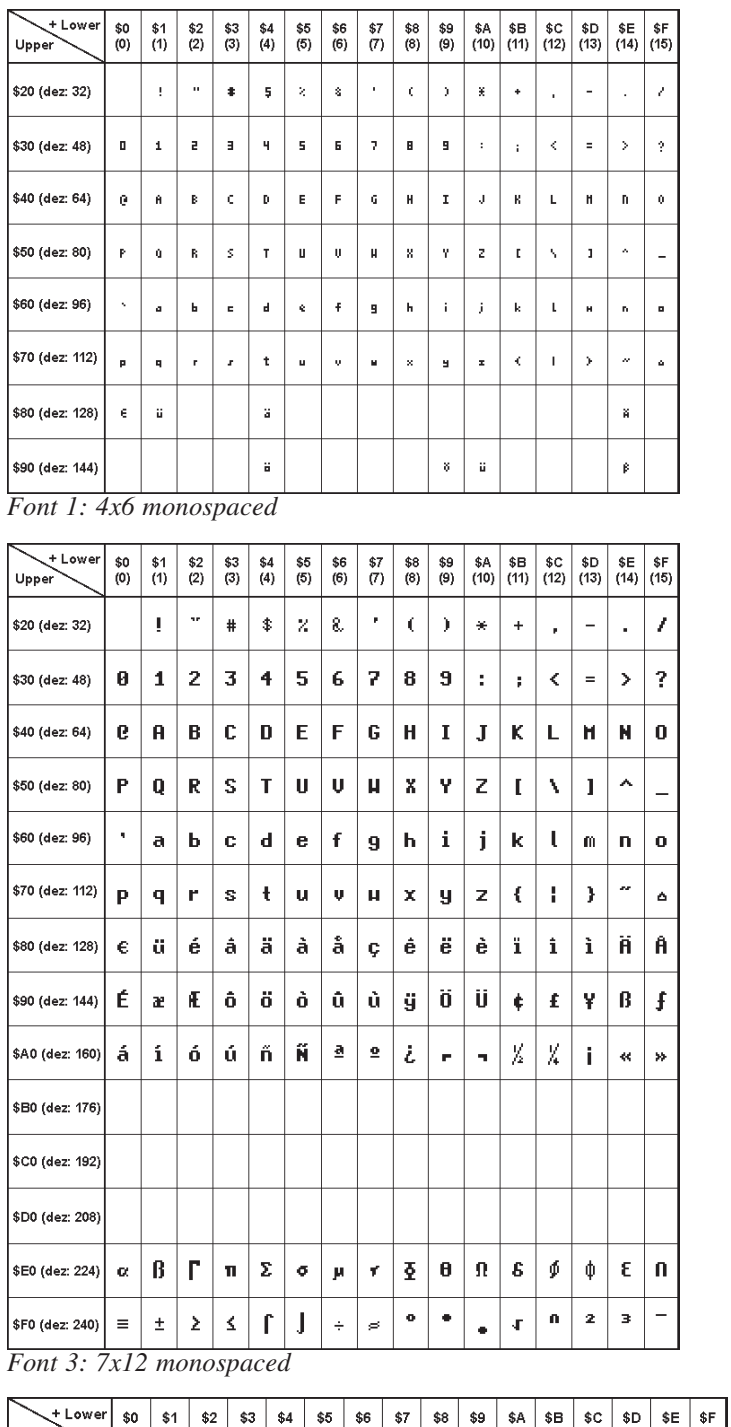

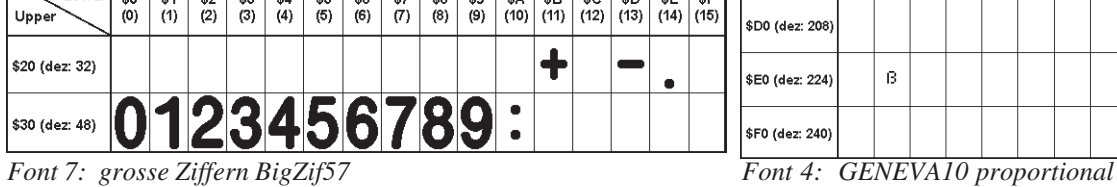

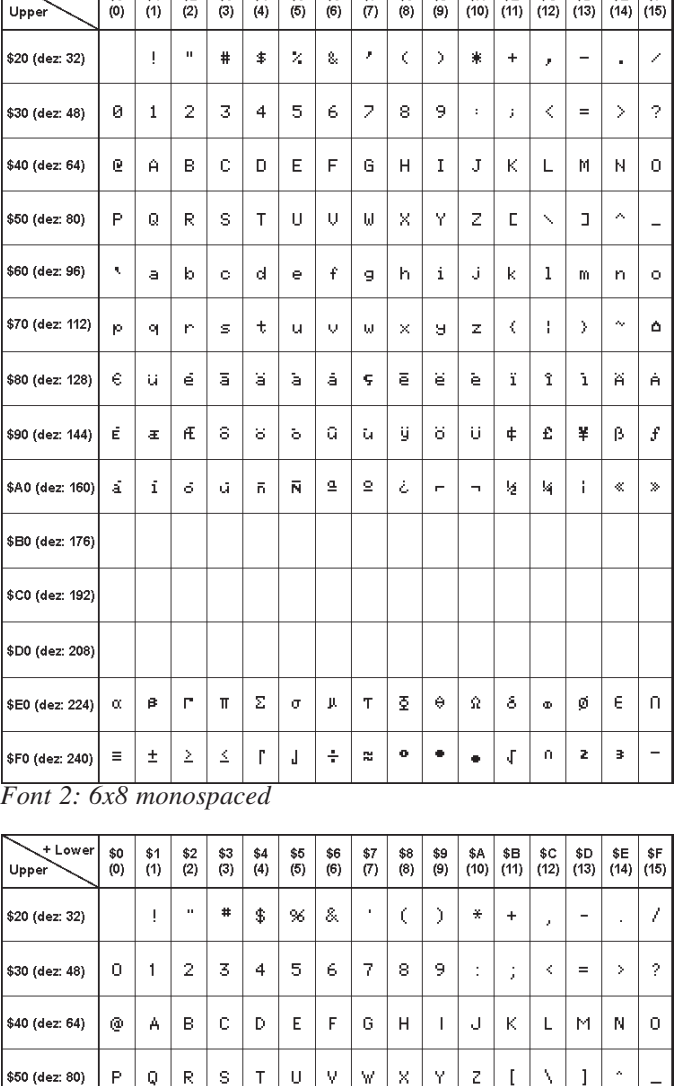

 $\overline{B}$ 

\$60 (dez: 96)

\$70 (dez: 112)

\$80 (dez: 128)

\$90 (dez: 144)

\$A0 (dez: 160)

\$B0 (dez: 176) \$C0 (dez: 192)

\$D0 (dez: 208)

**\$E0 (dez: 224)** 

\$F0 (dez: 240)

 $\ddot{\phantom{a}}$ 

 $\mathbf{D}$  $\mathbf{q}$ 

 $\epsilon$ ü  $\acute{\text{e}}$ å ä  $\tilde{\mathbf{a}}$  $\hat{\mathbf{s}}$  $\hat{\mathbf{Q}}$ à ä

É

-á.  $\mathbf i$  $\delta$ ú  $\tilde{\mathbf{n}}$ 

 $\mathbf b$ 

 $\mathbf{r}$ 

 $\bar{A}$ 

æ Æ  $\hat{\mathbf{o}}$   $\mathbf{d}$ 

 $\ddot{\mathbf{t}}$  $\overline{1}$  $\mathbf{v}$ .<br>Vite  $\bar{\mathbf{x}}$ y.  $\bar{z}$ 

 $\ddot{\rm{o}}$  $\delta$ û

 $\hat{\mathbf{c}}$ 

s

 $\mathbf{f}$ 

 $\tilde{\mathbf{e}}$ 

 $\tilde{\rm N}$ 

ă  $\overline{2}$   $h$  $\mathbf{i}$ j  $\mathbf k$  $\mathbf{1}$   $\mathbf{m}$  $\bar{\mathbf{n}}$ 

 $\langle$  $\overline{1}$  $\lambda$ 

 $\ddot{i}$ î ì

à

Ö ñ

ÿ

 $\ddot{\phantom{0}}$ 

 $\overline{a}$ 

Ä  $\widehat{\mathbf{A}}$ 

 $\alpha$ 

 $\lambda$ 

 $\overline{g}$ 

ù

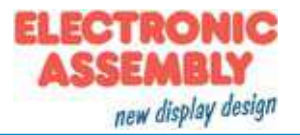

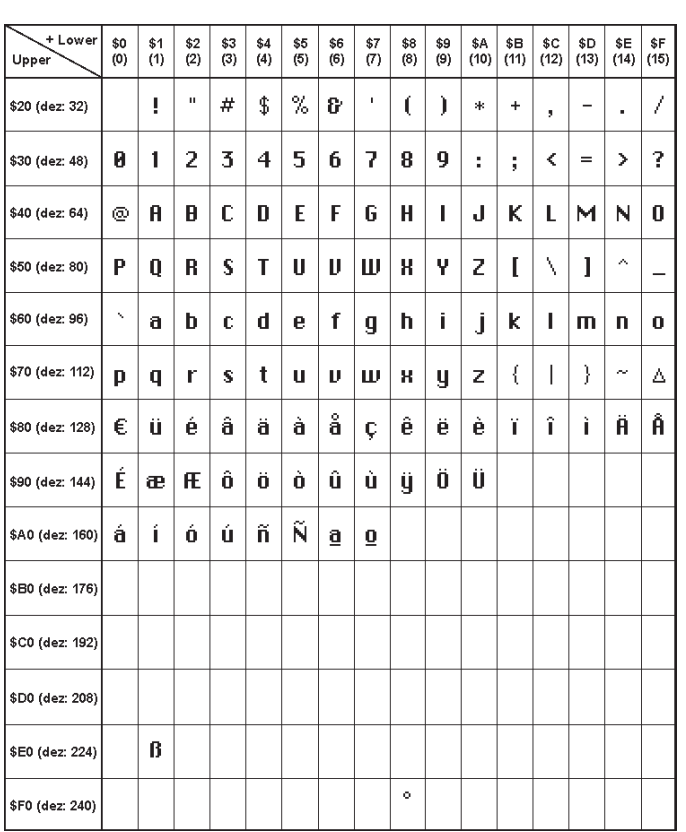

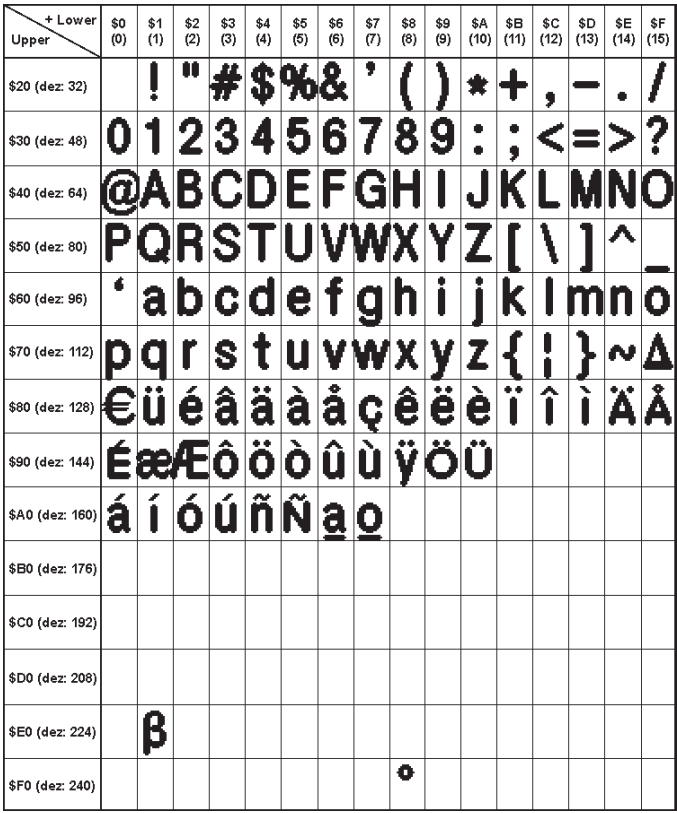

*Font 6: Swiss30 Bold proportional*

*Font 5: CHICAGO14 proportional*

## **LADBARE ZEICHENSÄTZE**

#### Compileranweisung "WinFont:"

Damit ist es möglich, TrueType-Fonts in verschiedenen Größen zu rastern und einzubinden. Sie können entweder den kompletten Zeichensatz (ASCII) einbinden oder Sie wählen aus dem gesamten Unicode-Zeichensatz bestimmte Zeichen aus. Ein Doppelclick im KitEditor auf den Fontnamen öffnet dazu die Font-Auswahlbox. Um die Verwendung dieser Zeichensätze zu vereinfachen gibt es die kompfortable Möglichkeit einer Zeichen-Auswahlbox.

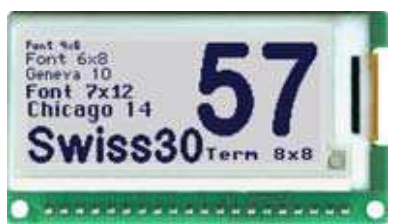

 *integrierte Schriften im Auslieferungszustand*

Wird im KitEditor ein String ausgegeben (z.B. #ZL 5,5, "Hallo") kann mit einem Doppelclick auf den String diese geöffnet werden. Es können nun die gewünschten Zeichen ausgewählt werden. Dies ist vor allem bei kyrillischen, asiatischen oder Symbolschriftarten zu empfehelen. Der KitEditor setzt darauf hin automatischen den richtigen ASCII-Code ein. Alternativ zu den Anführungsstrichen können geschweifte Klemmern genutzt werden (z.B. +ZL5,5, {48616C6C6F}).

#### Compileranweisung "Font:"

Verwendet werden kann folgendes Font-Format: - FXT: Textfont von eDIP- und KIT-Serie

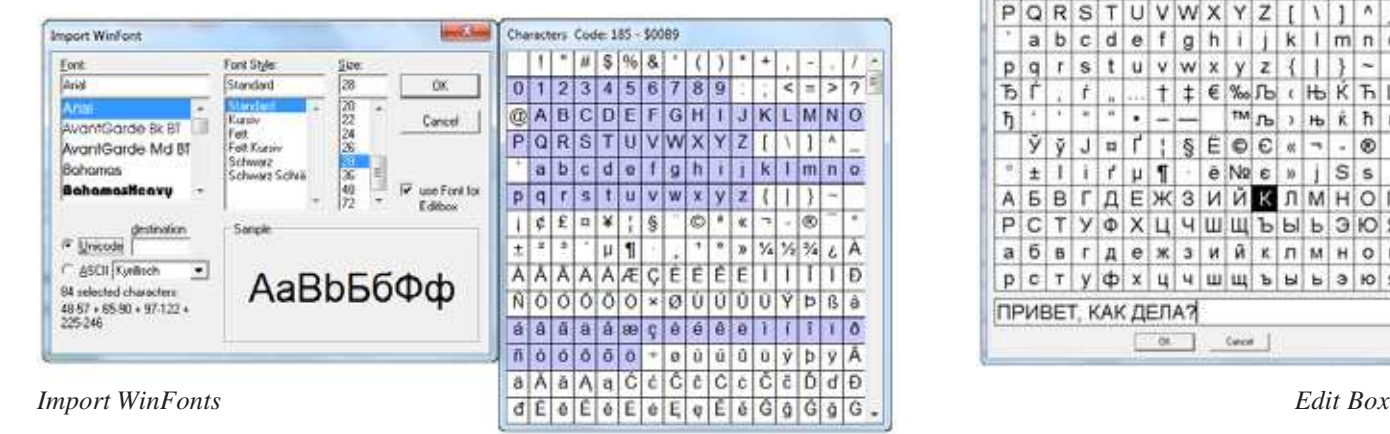

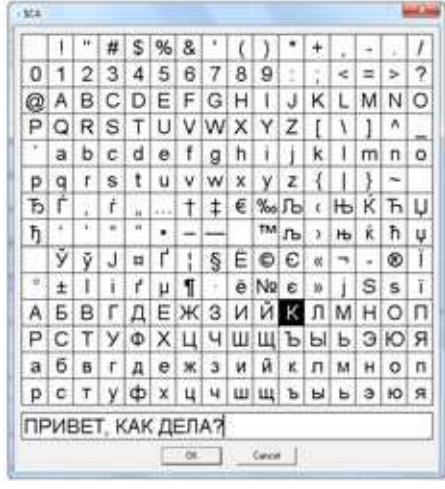

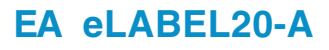

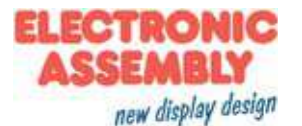

## **MAKRO PROGRAMMIERUNG**

Einzelne oder mehrere Befehlsfolgen können als sog. Makros zusammengefasst und im EEPROM fest abgespeichert werden. Diese können dann mit den Befehlen Makro ausführen gestartet werden. Makro (0..255) Makro:

Start per Befehl 'ESC MN xx' über serielle Schnittstelle oder von einem anderen Makro aus. Die Makros können auch in definierten Intervallen aus dem Powerdown heraus aufgerufen werden.

Power-On-Makro PowerOnMakro: Start nach dem Einschalten. Hier kann man zB. den Cursor abschalten und einen Startbildschirm definieren.

Reset-Makro ResetMakro:

Start nach einem externen Reset.

Brown-Out-Makro BrownOutMakro:

Start nach einem Spannungseinbruch <2V.

## **BILDER IM EEPROM ABGELEGT**

Um die Übertragungszeiten der Schnittstelle zu verkürzen, oder auch um Speicherplatz im Prozessorsystem zu sparen, können bis zu 256 Bilder im internen EEPROM abgelegt werden. Der Aufruf erfolgt über den Befehl "ESC U I" oder aus einem Makro heraus. Verwendet werden können alle Bilder im Windows BMP-Format und das interne BLG-Format. Die Erstellung und Bearbeitung erfolgt über Standardsoftware wie z.B. Windows Paint oder Photoshop (nur schwarz/weiss = 1 Bit).

## **ERSTELLEN INDIVIDUELLER MAKROS UND BILDER**

Um nun Ihre speziellen Makros erstellen zu können, benötigen Sie folgende Hilfsmittel:

- um das Display an den PC anschliessen zu können benötigen Sie das als Zubehör erhältlichen Testboard EA 9780-3USB oder einen selbstgebauten Adapter mit Pegelwandler MAX3223 (Applikationsbeispiel siehe Seite 15)
- die Software ELECTRONIC ASSMBLY LCD-Tools; sie enthält einen KitEditor, Compiler sowie Beispiele und Fonts (für PC-Win)
- einen PC mit USB oder serieller Schnittstelle COM

Um eine Befehlsfolge als Makro zu definieren, werden alle Befehle auf dem PC in eine Datei z.B. DEMO.KMC geschrieben. Hier bestimmen Sie, welche Zeichensätze eingebunden werden und in welchen Makros welche Befehlsfolgen stehen sollen.

Sind die Makros über den KitEditor definiert, startet man über F5 den Compiler. Dieser erzeugt eine Datei DEMO.EEP, ist auch das Testboard EA 9780-3USB angeschlossen, oder das Display über einen MAX232 an den PC angeschlossen, dann wird diese Datei automatisch in das EEPROM des Displays gebrannt. Der Programmiervorgang selbst dauert nur wenige Sekunden und sofort danach können die selbstdefinierten Makros und Bilder auch im Display genutzt werden. Eine ausführliche Beschreibung zur Programmierung der Makros finden Sie zusammen mit Beispielen in der Hilfefunktion der ELECTRONIC ASSEMBLY LCD-Tools Software.

# **HILFE IM KIT-EDITOR (ELECTRONIC ASSEMBLY LCDTOOLS)**

In der Statuszeile am unteren Rand des Editorfensters werden für den aktuellen Befehl mögliche Parameter kurz erläutert. Der Cursor muss dazu in der entsprechenden Zeile stehen. Für mehr Informationen drücken Sie F1.

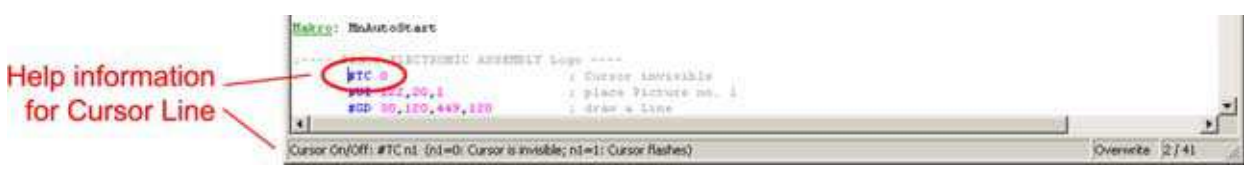

*Achtung: Wird im PowerOn-, Reset-, oder BrownOut-Makro eine Endlosschleife programmiert, ist das Display nicht mehr ansprechbar. In diesen Fall muss die Ausführung des Power-On Makros unterdrückt werden. Das erreicht man durch die Beschaltung von DPROT: -PowerOff - Pin13 (DPROT) auf GND legen -PowerOn - Pin13 (DPROT) wieder öffnen.*

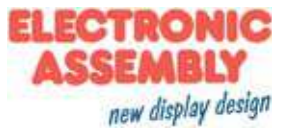

## APPLIKATIONSBEISPIEL..ECHTES" RS-232 INTERFACE

Das eLABEL ist für den direkten Anschluss an eine RS-232 Schnittstelle mit CMOS-Pegeln (VDD) geeignet. Steht jedoch nur eine Schnittstelle mit ±12V Pegeln, so ist ein externer Pegelwandler erforderlich.

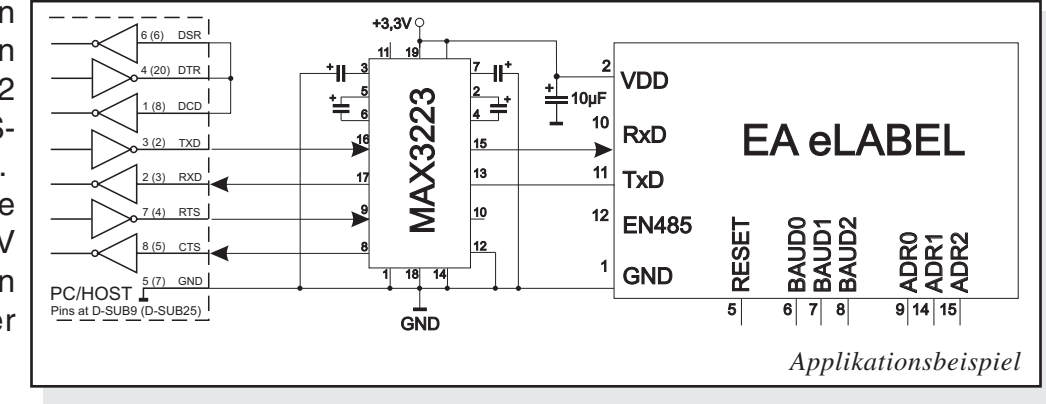

## **APPLIKATIONSBEISPIEL: RS-485 INTERFACE**

Mit einem externen Umsetzer (z.B. SN65HVD72) kann das eLABEL an einen 2-Draht RS-485 Bus angeschlossen werden. Somit können grosse Entfernungen bis zu 1200m (Ferndisplay) realisiert werden. Betrieb von mehreren el ABFLs an einem RS-485 Bus durch Einstellen von Adressen.

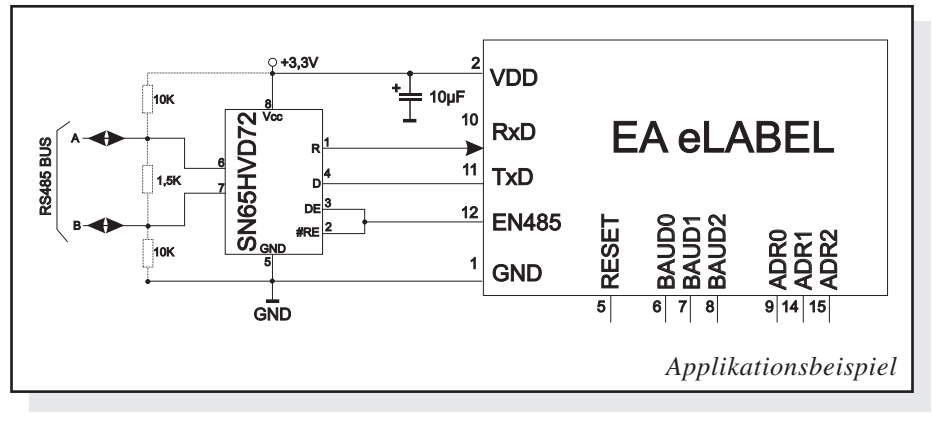

#### *Adressierung:*

- *Bis zu acht Hardware-Adressen (0..7) per Pins ADR0..ADR2 einstellbar*
- *Das eLABEL mit Adresse 7 ist nach PowerOn selektiert und Empfangsbereit*
- *Die eLABEL mit Adresse 0..6 sind nach PowerOn deselektiert*
- *Bis zu 246 weitere Software-Adressen per Befehl '#KA adr' im PowerOnMakro einstellbar (eLABEL extern auf Adresse 0 setzen)*

## **APPLIKATIONSBEISPIEL: USB ANSCHLUSS**

Mit einem externen Umsetzer (z.B. FTZ232R) von FTDI kann das eLABEL an einen USB-Bus angeschlossen werden. Virtuelle-COM-Port Treiber gibt es für viele Betriebssyteme auf der FTDI Homepage http://www.ftdichip.com/drivers/vcp.htm.

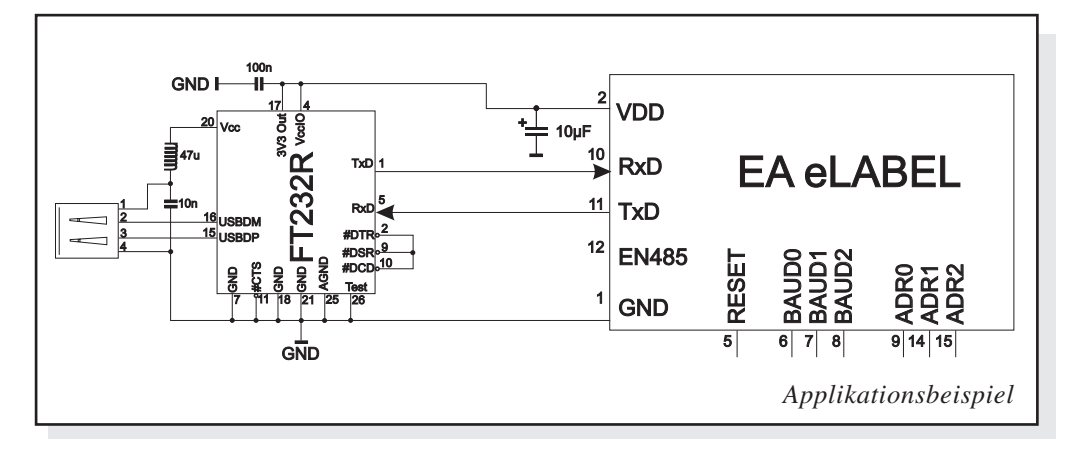

#### **ABMESSUNGEN**

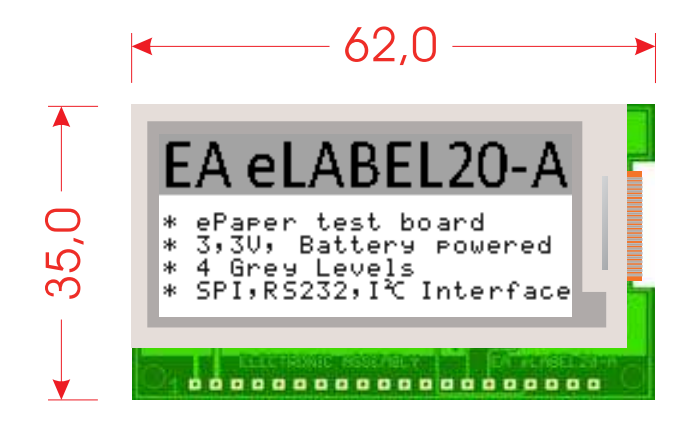

*alle Maße in mm*

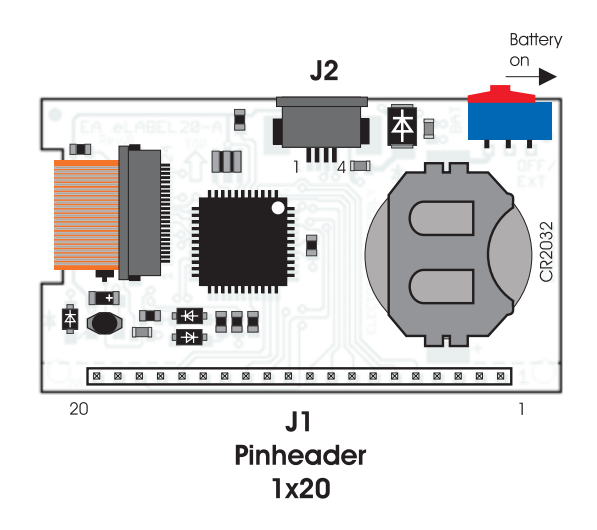

Wir übernehmen keine Haftung für der Antikeln in der Antikeln in der Antikeln in der Antikeln in der Antikeln<br>Der Antikeln in der Antikeln in der Antikeln in der Antikeln in der Antikeln in der Antikeln in der Antikeln i

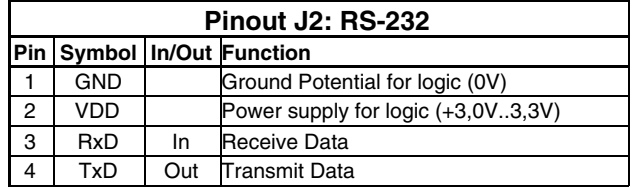

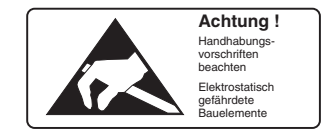

*Hinweise zur Handhabung und zum Betrieb*

- *Zur elektrischen Zerstörungs des Moduls kann führen: Verpolung oder Überspannung der Stromversorgung, Überspannung oder Verpolung bzw. statische Entladung an den Eingängen, Kurzschließen der Ausgänge.*
- *Vor dem Abstecken des Moduls muß unbedingt die Stromversorgung abgeschaltet sein. Ebenso müssen alle Eingänge stromlos sein.*
- *Das Display besteht aus Kunststoff und darf nicht mit harten Gegenständen in Berührung kommen. Die Oberfläche kann mit einem weichen Tuch ohne Verwendung von Lösungsmitteln gereinigt werden.*
- *Das Modul ist ausschließlich für den Betrieb innerhalb von Gebäuden konzipiert. Für den Betrieb im Freien müssen zusätzliche Vorkehrungen getroffen werden. Der maximale Temperaturbereich darf nicht überschritten werden. Bei Einsatz in feuchter Umgebung kann es zu Funktionsstörungen und zum Ausfall des Moduls kommen. Das Display ist vor direkter Sonneneinstrahlung zu schützen.*

ELECTRONIC ASSEMBLY GmbH Zeppelinstraße 19 D-82205 Gilching **Germany** 

Fon: +49 (0)8105-778090 Fax: +49 (0)8105-778099 e-Mail: info@lcd-module.de Web: www.lcd-module.de

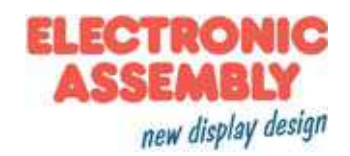